第1课 人类伙伴

――――机器人仿真系统应用

任务导航

1920年捷克作家卡雷尔·卡佩克发表了幻想情节剧《罗萨姆的万能机器人》,第一次提出 了"机器人"这个名词,时至今日机器人不仅为我们的日常生活提供了方便,它还能代替人类 从事很多繁重和危险的工作,并进入到人类从未去过的地方。

本课将了解我们学习中要使用的能力风暴机器人,并用机器人仿真系统编写一个机器人 程序。

FollowMe

1.能力风暴机器人简介

随着机器人的发展,各种功能的机器人应运而生,而将要学习使用的机器人是专门为中 学生开发的能力风暴机器人。

智多星

图 1.1所示的是能力风暴系列的三款智能机器人。它们分别是为小学生设计的 AS-InfoX 型机器人,为中学生设计的 AS-InfoM机器人和 AS-MII型活动版机器人。

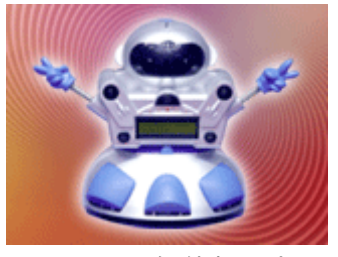

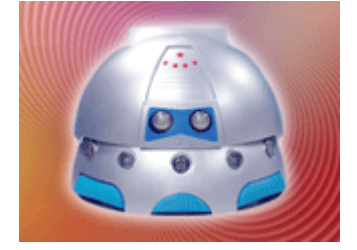

AS-InfoX 智能机器人 AS-InfoM 智能机器人 AS-MII 智能机器人 图 1.1 能力风暴机器人

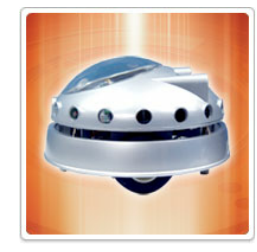

2. 能力风暴仿真机器人系统简介

能力风暴机器人仿真系统,可以使我们在计算机上为机器人编写程序,并且可以在计算 机上模仿机器人执行程序产生的动作。

当回到家里,如果没有以上的真实机器人与你为伴,在计算机上安装一个机器人的仿真 系统,同样可以享受机器人带给你的学习乐趣。

对于安装了仿真系统计算机,单击"开始"按钮,选择"程序"菜单中的"能力风暴 VJC1.5仿 真版",单击"VJC15仿真版",就可以打开如图 1.2所示的仿真系统窗口了。

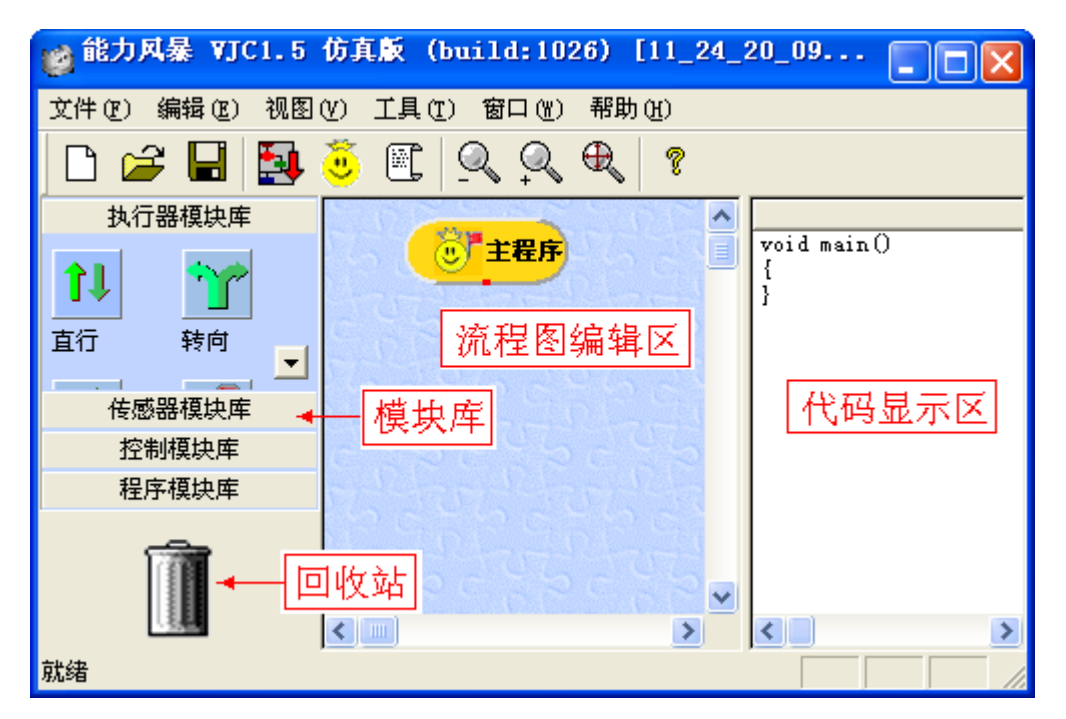

图 1.2 仿真系统窗口

DIY

- 单击不同模块库的按钮, 就可以察看各模块库中的模块。
- 单击<sup>【图</sup>】<br>观察代码显示区。

## 智多星

在仿真系统窗口被打开后,首先要通过"工具"菜单中的"设置选项"命令进入设置对话框。

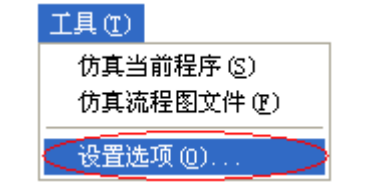

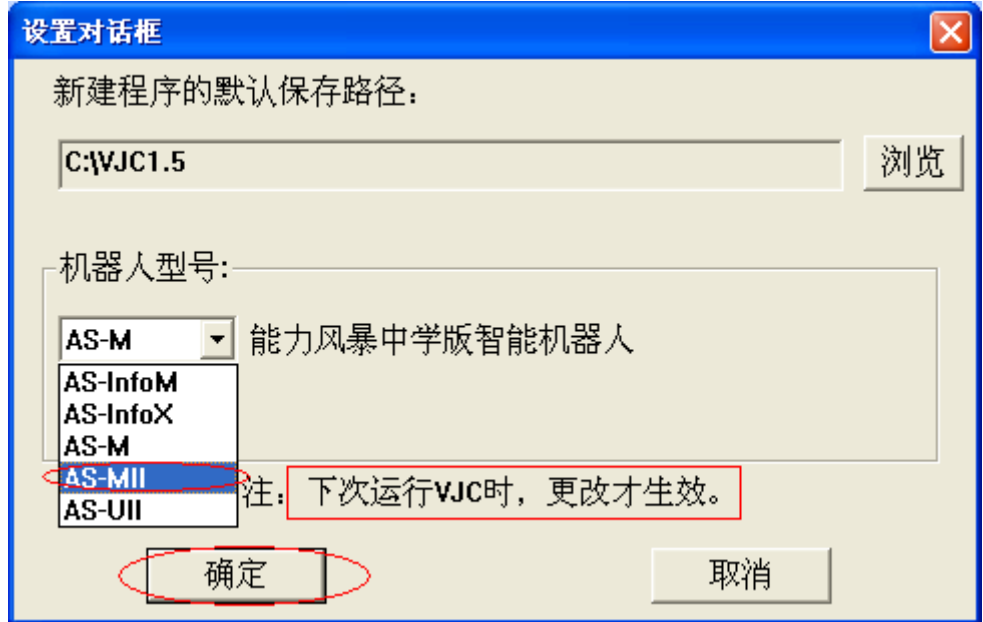

## 图 1.3 设置机器人型号

在如图 1.3所示的设置对话框中,检查一下系统默认的机器人型号和使用的机器人型号 是否相同,如果不同要重新确认机器人型号,关闭窗口后再重新打开仿真系统。此时系统已 经设置好了。

DIY

请试着将系统的机器人型号设为 AS-MII。(注:请根据使用的真实机器人型号设定仿真机 器人型号)。

- 3.完成机器人"走直线"的程序
	- 步骤 1:如图 1.4所示,从执行器模块库中将"直行"模块拖到流程图编辑界面中"主程序" 模块的下方,并使其以流程线与"主程序"模块连接。
	- 步骤 2:从程序模块库中将"结束"模块拖到流程图编辑区中与前面的"直行"模块以流程线 连接。

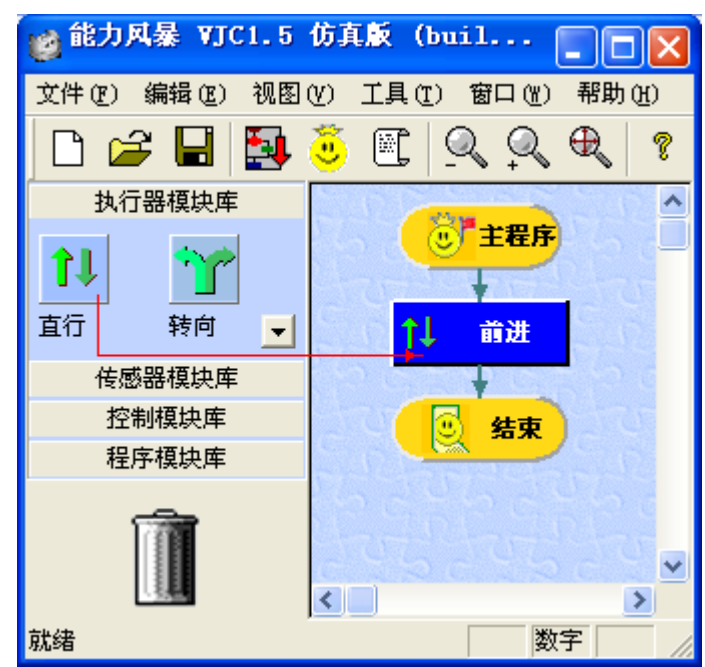

图 1.4从模块库将模块拖入流程图编辑区

步骤 3:在流程图编辑区中的"直行"模块上单击鼠标右键进入"直行"对话框,可以对控制 直行的一些参数进行修改。如图 2.5所示将直行速度修改为 100,将直行时间 修改为 1.000秒。

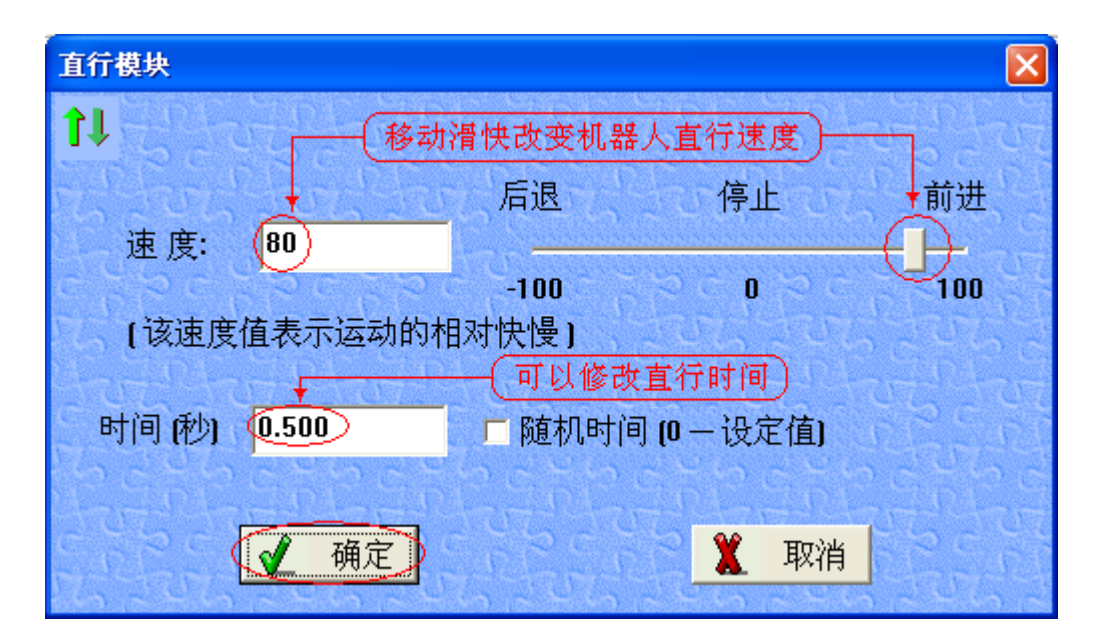

图 1.5修改直行速度和时间

修改后单击"确定"按钮退出对话框,至此一个简单的"走直线"的程序编写完成。 ——"<br><br>"少骤 3:单击流程图界面工具栏中的 "按钮,进入如图 1.6 所示的仿真界面。

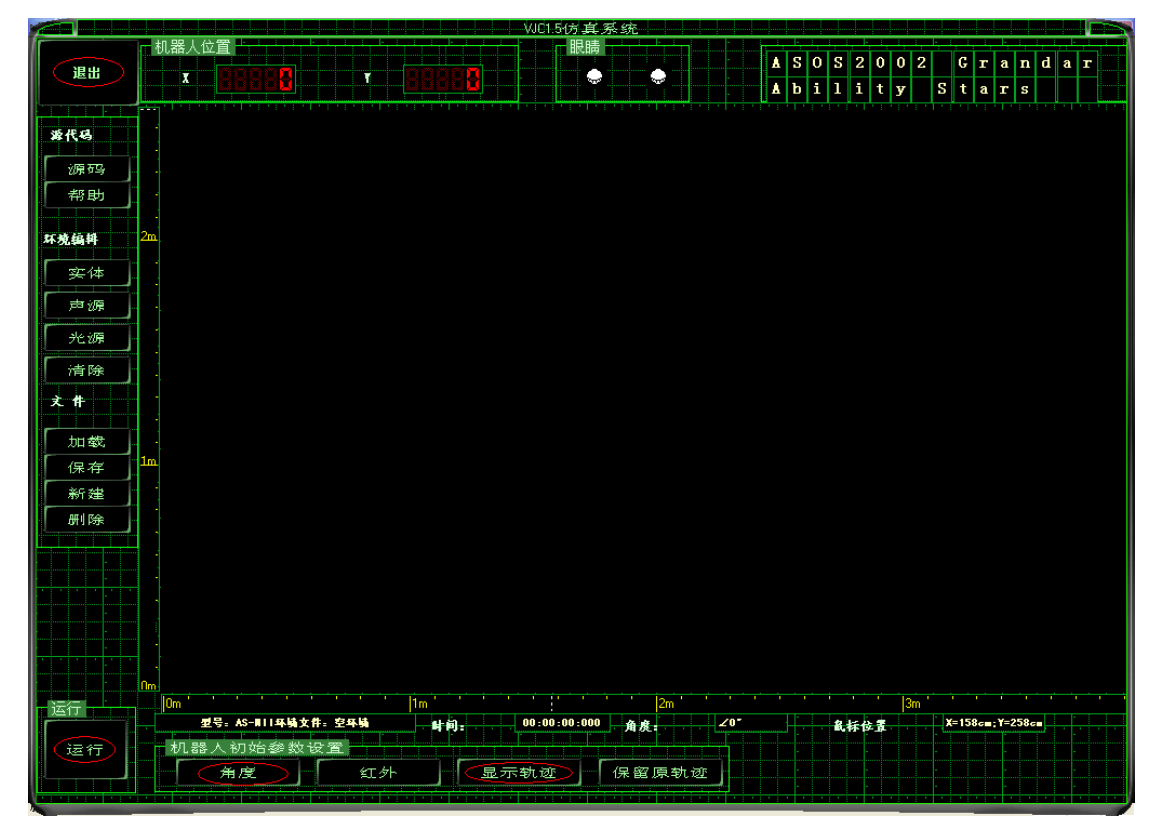

图 1.6仿真界面

步骤 4:运行"走直线"的机器人程序

进入仿真界面后,单击界面左下角的"运行"按钮,用鼠标器将仿真机器人拖到"环境"中, 松开鼠标左键后仿真机器人开始运行程序。程序运行过程中左下角的"运行"按钮变为"停止" 按钮,单击该按钮机器人程序停止运行。

若要在程序运行时让机器人留下行走的轨迹,可以单击"显示轨迹"按钮,运行程序后仿 真界面中会留下如图 1.7所示的机器人行走轨迹。

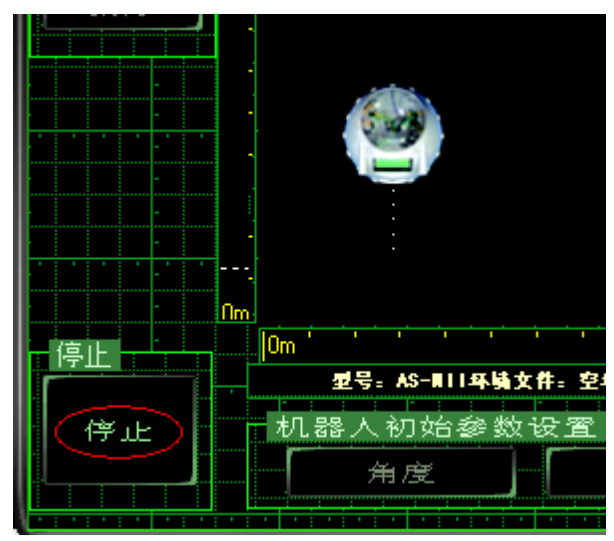

图 1.7 机器人行走轨迹

若要改变机器人运行时的初始方向,可以单击"角度"按钮,在出现的对话框中输入机器 人行走的初始角度后单击"确定"按钮,再运行程序时机器人会转一个初始角度后开始行走。

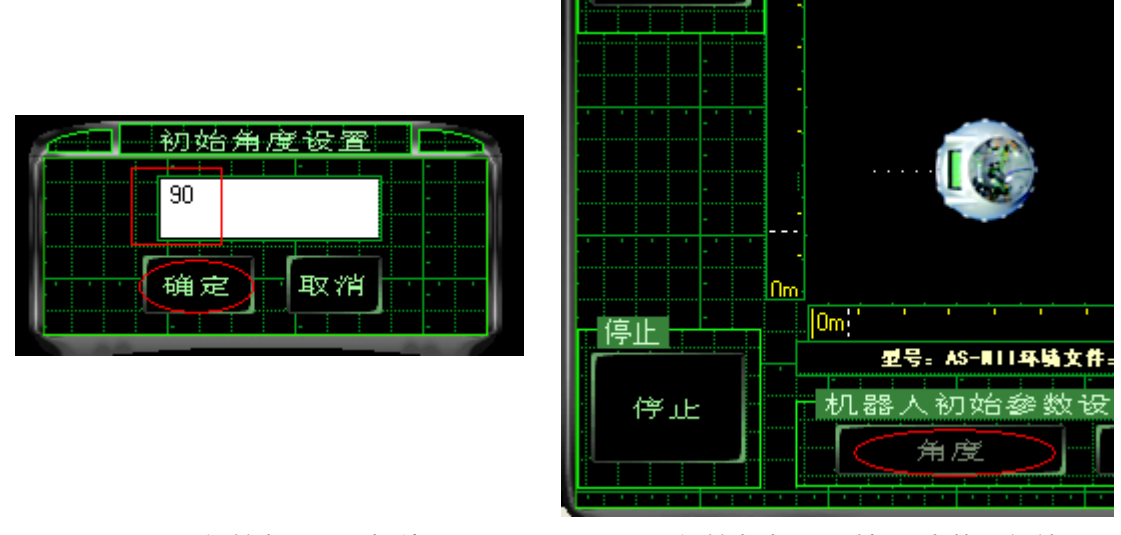

图 1.8 "初始角设置"对话框 图 1.9 初始角为 90°时机器人的运行效果

知识着陆

- 1.我们是通过能力风暴机器人来学习智能机器人知识的,供中小学生使用的能力风暴 机器人型号有 AS-InofoX小学版、AS-InofoM中学版和 AS-MII活动版三种机器人。
- 2.在没有真实机器人时可以通过能力风暴的仿真机器人系统学习智能机器人的知识, 体会机器人的学习乐趣。
- 3.在使用 VJC系统为机器人编写程序前先要设置使用的机器人型号,对于改变设置的 VJC系统需要先关闭系统,设置之后再重新进入系统,改变的设置才会生效。
- 4.对于拖到编辑区的流程图模块,可以通过单击右键进入模块的编辑对话框,修改模 块的设置。在执行程序时,机器人会按照修改后的参数执行动作。

5. 在仿真机器人系统里编好程序后需要单击  $\frac{1}{2}$  按钮进入仿真界面运行程序。 视野拓展

机器人简介

有些机器人是非常简单的,它们总是重复着一项工作,有些机器人则像人类一样,通过 对听、看、感觉等接收到的外界信息的处理而改变自己的动作。

智能机器人是"具备一些与人相似的智能工具",智能机器人不一定是人的形状,若要识 别身边的智能机器人只要看其是不是具有以下三个基本功能:

- 具有感觉功能;
- 具有大脑思维功能;
- 具有执行动作的功能。

近几年机器人越来越多的走近了我们的生活,并为人类从事很多繁重和危险的工作。如 图 1.12所示的勇气号太空机器人就代替人类首次登上了火星,进行科技探索,为人类的进步 做出了很大的贡献。

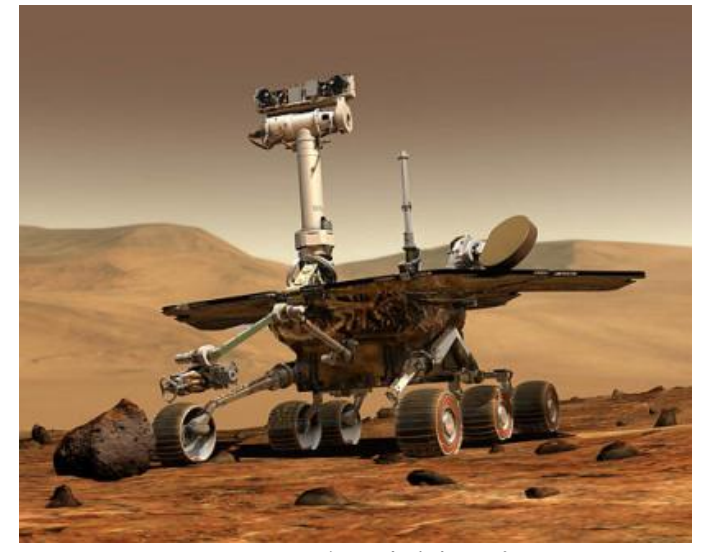

图 1.10勇气号太空机器人

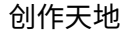

1. 编个程序让机器人走一个如图 1.11 所示的正方形 (试着使用"转向"模块)。

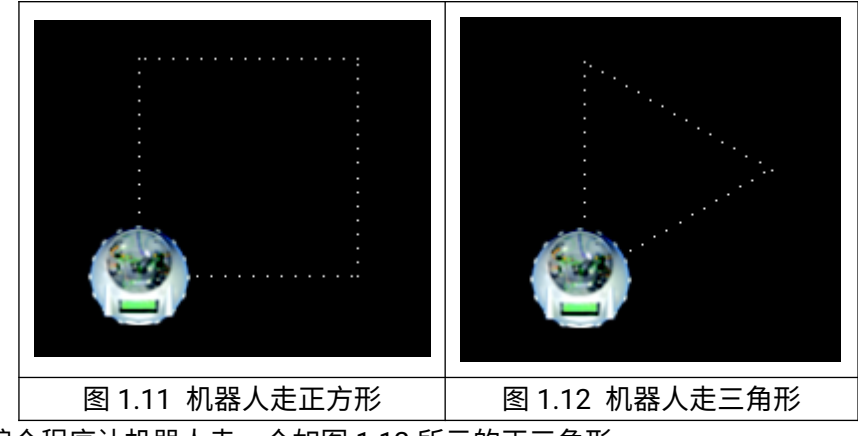

2.编个程序让机器人走一个如图 1.12所示的正三角形。